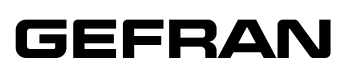

# **GFX4-ETH** *MODULE ETHERNET MODBUS/TCP SLAVE*

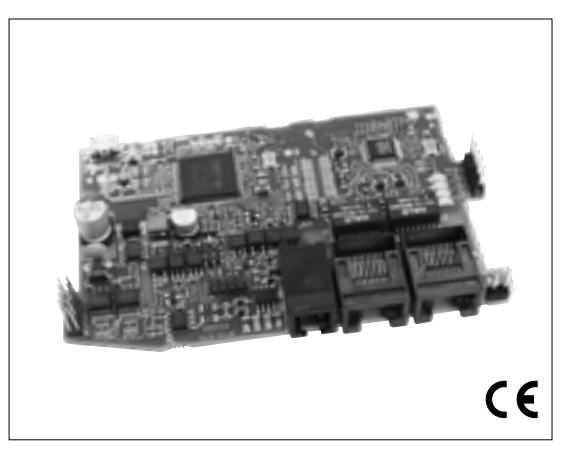

#### *Caractéristiques principales*

- *• Modbus/TCP slave- Modbus RTU Master*
- *• Adresse de réseau par sélecteurs rotatifs*
- *• Débit en bauds :10/100Mbit/s, programmable par commutateur*
- *• Montage intérieur*

#### *GENERALITES*

Le module GFX4-ETH est installé à l'intérieur *des produits contrôleurs de puissance et*  permet d'en étendre la communication, en *les dotant du protocole Modbus/TCP.*

- *Le module est pourvu de deux voies de communication :*
- *la première voie est un port série avec protocole Modbus RTU, qui permet de* raccorder jusqu'à un maximum de *quatre contrôleurs de puissance compris le produit sur lequel le module est installé, soit un total de seize zones gérées (4x4);*
- *la seconde voie est un port Ethernet double avec protocole Modbus/TCP Esclave, qui permet le raccordement avec un Master Modbus/TCP.*

L'attribution de l'adresse de nœud s'effectue *au travers des deux sélecteurs rotatifs (1...99), situés sur le produit qui accueille le*  module, ou bien par le biais d'un message *logiciel.* 

*Le Maître de réseau (généralement un PLC)*  reconnaît le nœud Esclave par l'intermédiaire *de cette adresse.*

Le nœud Esclave reconnu par la Maître *se compose du contrôleurs de puissance qui accueille le module, ainsi que des contrôleurs de puissance branchés sur le port série Modbus.*

L'installation de l'expansion peut être *demandée lors de la commande des produits susmentionnés ou bien dans un deuxième temps.*

*Un commutateur Ethernet avec deux ports reliés à deux connecteurs RJ-45 se trouve sur la carte. Les deux connecteurs sont interchangeables pour le raccordement du module au PLC maître. La présence du deuxième connecteur simplifie le câblage de plusieurs dispositifs, permettant ainsi un*  raccordement « en cascade » au lieu d'un raccordement point à point à l'aide d'un seul *commutateur.* 

## *CARACTERISTIQUES TECHNIQUES*

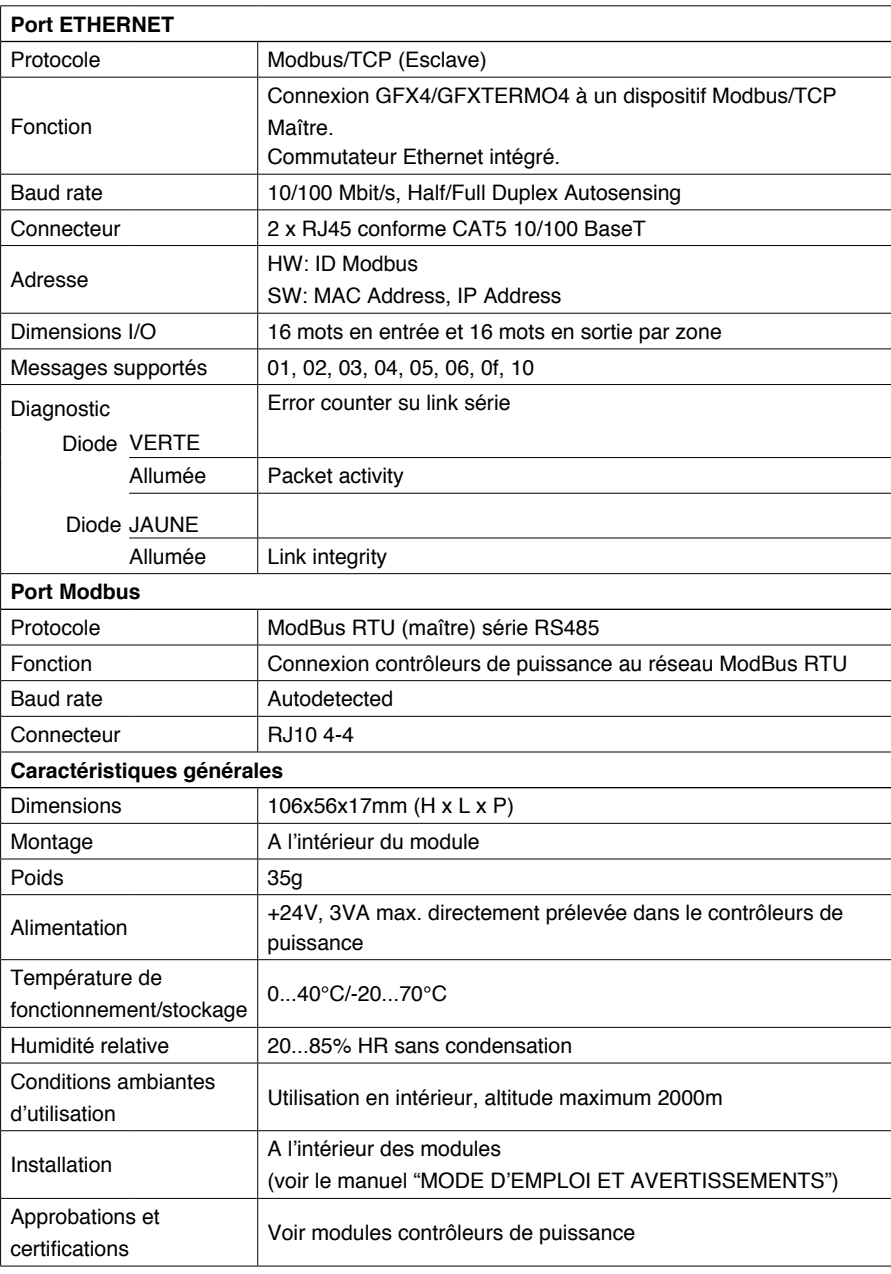

## *BRANCHEMENTS ELECTRIQUES*

Connecteurs / LEDs

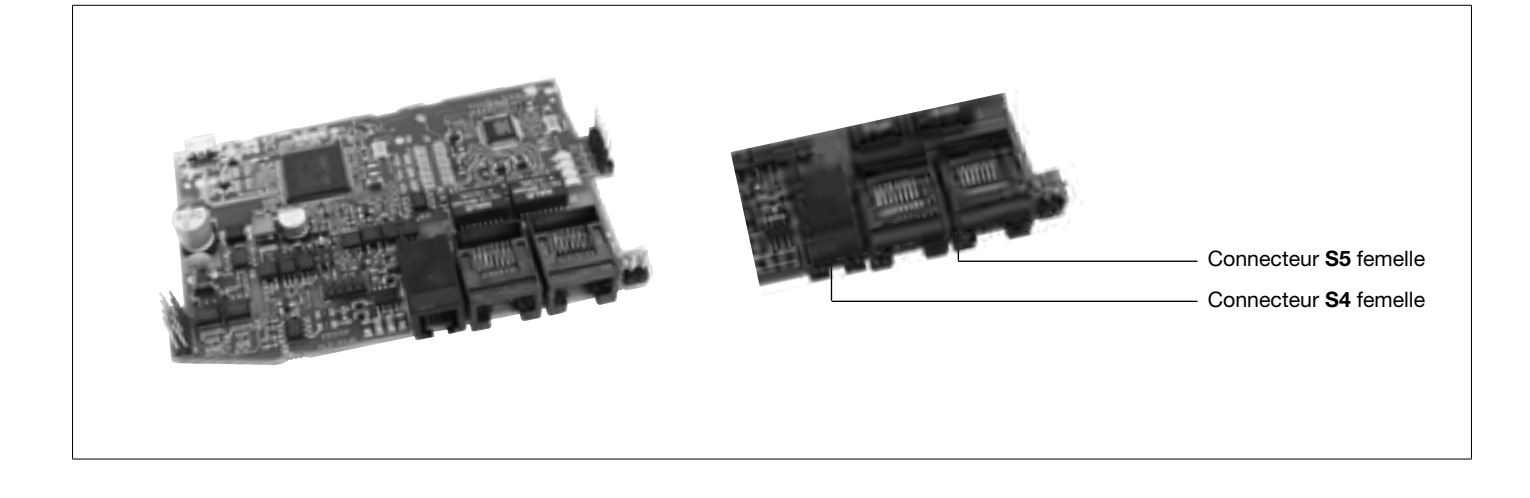

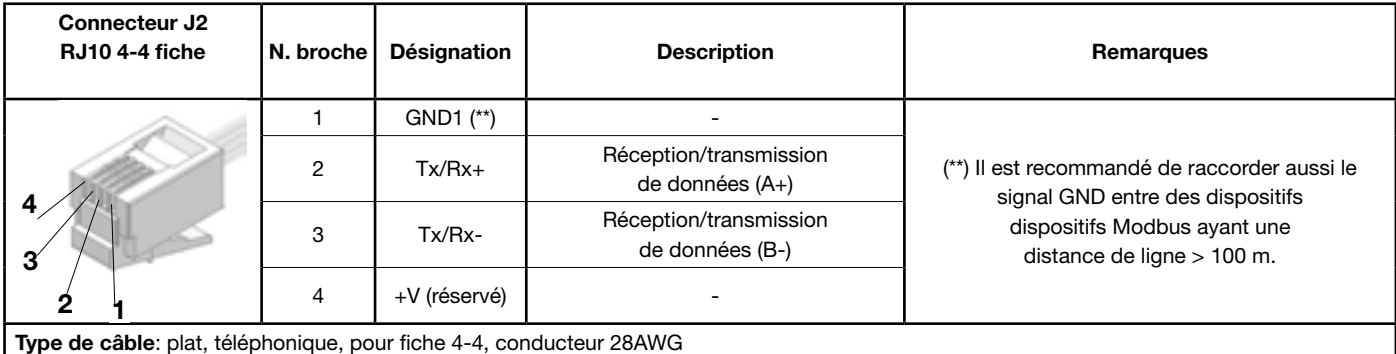

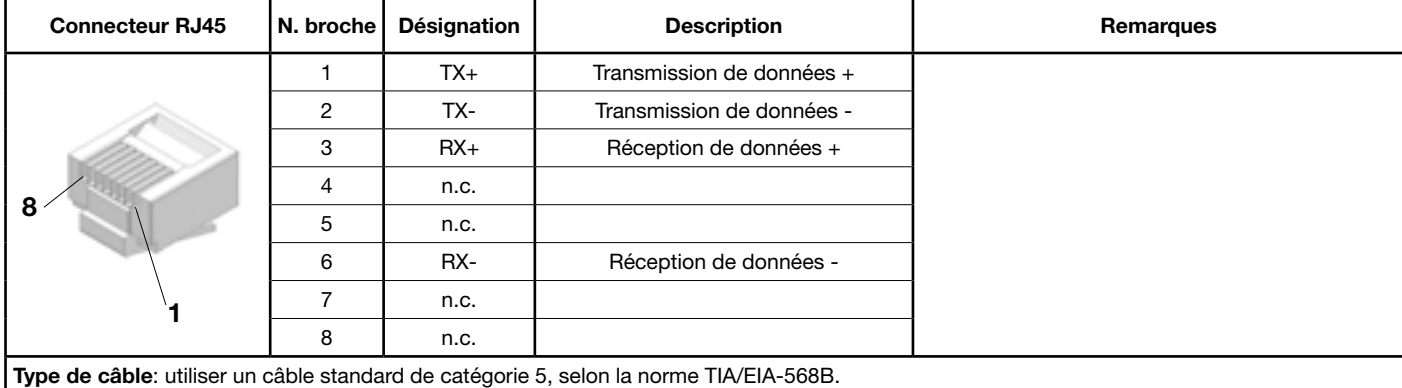

## *EXEMPLE DE RACCORDEMENT*

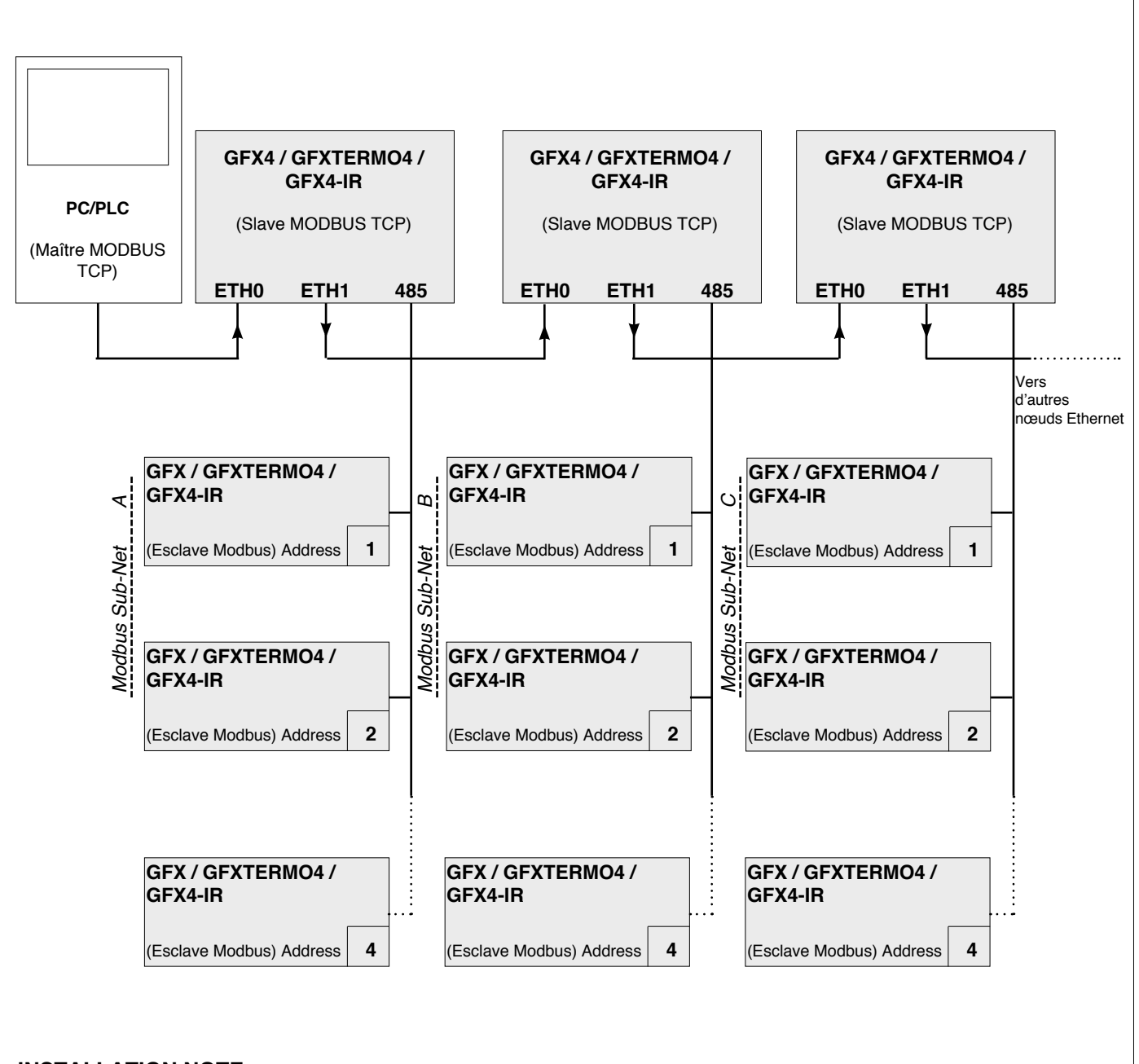

## **INSTALLATION NOTE**:

Appliquer sur charque câble une ferrite, (code 42509 fournies avec la carte) prés des connecteurs ETH0 et ETH1.

#### *RÉGLAGES NÉCESSAIRES POUR LA RÉINITIALISATION DES VALEURS PAR DÉFAUT DE LA CARTE*

- *1.* Allumer l'instrument
- *2. Positionner le rotatif X10 = C et le rotatif X1 = 0*
- *3. Attendre plus de 10 secondes*
- *4.* Éteindre l'instrument
- *5. Repositionner les rotatifs sur la valeur de travail souhaitée entre 1 et 99*
- *6.* Rallumer l'instrument

#### *CONFIGURATION DE LA CARTE*

La configuration de la carte GFX4-ETH peut également être effectuée à l'aide de l'application logicielle « Modbus\_TCP\_card\_ configurator.exe », disponible en téléchargement sur le site Internet de Gefran, dans la section dédiée à la carte.

#### *REFERENCE DE COMMANDE*

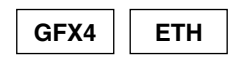

La société **GEFRAN spa** se réserve le droit d'apporter à tout moment, sans préavis, des modifications, de nature esthétique ou fonctionnelle, à ses produits.

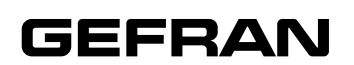

**GEFRAN spa** via Sebina, 74 - 25050 Provaglio d'Iseo (BS) Tel. 03098881 - fax 0309839063 Internet: http://www.gefran.com